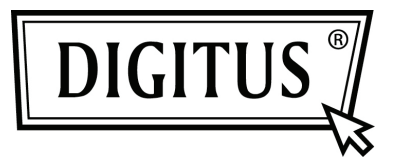

# **PLACA ADICIONAL PCI EXPRESS EM SÉRIE I/O COM 2 PORTAS**

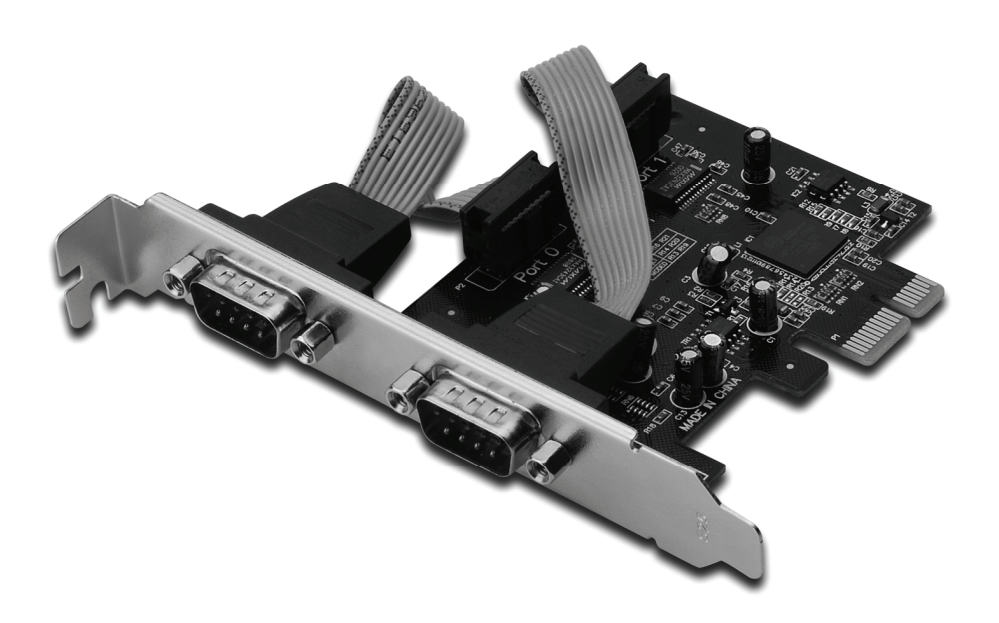

**Manual de instruções DS-30000-1**

#### *Funções e benefícios*

- 1. Em conformidade com o padrão PCI Express Base 1.1
- 2. Em conformidade com o padrão PCI Power Management 1.2
- 3. Suporta 2 x portas UART em série
- 4. UART embutida, compatível com 16C950
- 5. FIFOs de transmissão/recepção de 128 bytes de profundidade
- 6. Taxa de transferência de dados em série de até 230400bps PCI-Express x1
	- 2 x conectores machos DB9 em série

#### *Requerimentos do sistema*

Windows® 2000, XP/2003 32/64 bit, Vista, Win 7 Sistema compatível com PCI Express, com um conector para PCI Express disponível

#### *Conteúdo da embalagem*

- 1 x placa em série PCIe de 2 portas
- 1 x CD do dispositivo
- 1 x manual de instruções

# *Instalação do hardware*

- 1. Desligue o seu computador.
- 2. Desconecte o cabo de alimentação e remova a tampa do seu computador.
- 3. Remova a tampa do conector para PCIe livre.
- 4. Para instalar a placa, alinhe com cuidado o conector BUS da placa com o conector para PCIe da placa-mãe. Encaixe a placa com firmeza.
- 5. Coloque de volta os parafusos da tampa do conector, para afixar a placa.
- 6. Coloque de volta a tampa do computador e torne a conectar o cabo de alimentação.

# *Instalação do dispositivo*

#### *Para Windows® 2000/ XP / Server 2003 / XP / Vista / Win 7*

- 1. Insira o CD do dispositivo no leitor de CD-ROM.
- 2. Na janela **Novo Hardware Encontrado**, clique em **Next**.
- 3. Selecione **Search for a suitable driver for my device (recommended)**, e clique em **Next**.
- 4. Marque a opção **Leitor de CD-ROM**, desmarque as outras opções, e então clique em **Next**.
- 5. Clique em **Next**.
- 6. Clique em **Finish**.
- 7. Repita os passos **1-5** acima.

# *Verificar a instalação do dispositivo no Windows®*

Clique na aba **Gestor de dispositivos** nas Propriedades do sistema, acessíveis a partir do painel de controlo do Windows. Aparecerão duas **Portas UART para PCI Express…** instaladas na opção **Portas (COM & LPT)**, e um **Adaptador em série para várias portas PCI Express**, instalado na opção **Adaptadores em série para várias portas**.